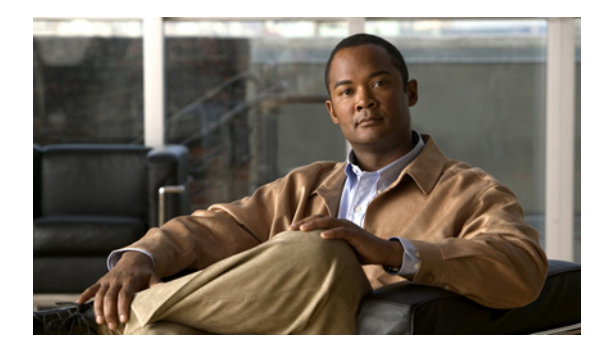

# **Configuring WAAS Express**

**First Published: October 15, 2010 Last Updated: October 29, 2010**

This module describes Cisco's WAAS Express software, which interoperates with WAN optimization headend applications from Cisco. WAAS Express improves WAN access and use by optimizing applications that require high bandwidth or are bound to a LAN, such as backup.

## **Finding Feature Information**

Your software release may not support all the features documented in this module. For the latest feature information and caveats, see the release notes for your platform and software release. To find information about the features documented in this module, and to see a list of the releases in which each feature is supported, see the ["Feature Information for WAAS Express" section on page 24.](#page-23-0)

Use Cisco Feature Navigator to find information about platform support and Cisco software image support. To access Cisco Feature Navigator, go to [http://www.cisco.com/go/cfn.](http://www.cisco.com/go/cfn) An account on Cisco.com is not required.

## **Contents**

- **•** [Prerequisites for WAAS Express, page 2](#page-1-0)
- **•** [Restrictions for WAAS Express, page 2](#page-1-1)
- **•** [Information About WAAS Express, page 3](#page-2-0)
- **•** [How to Configure WAAS Express, page 13](#page-12-0)
- **•** [Configuration Examples for WAAS Express, page 21](#page-20-0)
- **•** [Additional References, page 22](#page-21-0)
- **•** [Feature Information for WAAS Express, page 24](#page-23-0)

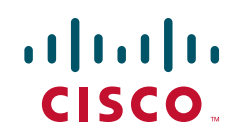

## <span id="page-1-0"></span>**Prerequisites for WAAS Express**

**•** WAAS Express requires version 4.2.1 or higher installed on Cisco Network Module (NME) and Wide-area Application Engines (WAE).

## **WAAS Express Licensing**

You must have a valid license for WAAS Express. The WAAS Express software includes a trial license for 60 days. WAAS Express switches into the following modes based on the available memory on the router

- **•** WAAS\_Standard—WAAS Express operates on this mode if maximum memory is available on the router.
- **•** WAAS\_Trial\_Limited—WAAS Express operates on this mode if default memory is available on the router.
- WAAS\_Disabled—WAAS Express operates on this mode if less than default memory is available on the router.

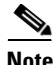

**Note** The maximum and default memory depend on the router.

## <span id="page-1-1"></span>**Restrictions for WAAS Express**

In Cisco 1905 and 1921 routers, DRE is disabled because the maximum memory in these routers is 512 Mb.

WAAS Express does not support the following:

- **•** Data Redundancy Elimination (DRE) encoding
- **•** Dual WAN interfaces.
- **•** The maximum number of concurrent connections optimized by WAAS Express depends on the platform.
- **•** You cannot define a user-defined map of type waas.
- WAAS Express accepts Selective Acknowledgement (SACK) notifications but does not generate SACK.

WAAS Express interoperates with the following features and may work with features not mentioned in the list:

- **•** Dynamic Multipoint VPN (DMVPN)
- **•** Zone-based Firewall
- **•** Virtual tunnel interfaces (VTI)
- **•** Network address translation (NAT)
- **•** Quality of service (QoS)
- **•** Flexible NetFlow

**Note** If WAAS Express and cryptomaps are configured on the same WAN interface and Flexible NetFlow is also configured to collect the WAAS Express flow information, Flexible NetFlow only collects small packets of the WAAS Express flows and does not report flows that are marked optimized and consumed by WAAS Express.

The following WAAS Express license restrictions apply:

- **•** Low memory is not available in permanent license.
- **•** WAAS\_Trial\_Limited:
	- **–** Operates on limited flows and DRE memory and does not support IO resizing.

## <span id="page-2-0"></span>**Information About WAAS Express**

This section contains the following topics:

- **•** [WAAS Express Overview, page 3](#page-2-1)
- **•** [Traffic Optimization Process, page 4](#page-3-1)
- **•** [Key Services of WAAS Express, page 5](#page-4-0)
- [WAAS Application Policies, page 7](#page-6-0)

## <span id="page-2-1"></span>**WAAS Express Overview**

Cisco WAN optimization system consists of WAAS Express (WE) routers and Wide-area Application Engines (WAEs) that work together to optimize TCP traffic in your network. When client and server applications attempt to communicate with each other, the network intercepts the traffic and acts on behalf of the client application and the destination server. The WE and WAEs examine the traffic and use built-in application policies to determine whether the traffic in the network can be optimized.

WAAS Express helps enterprises meet the following objectives:

- Complements the Cisco WAN optimization system by adding the capability to the branch routers.
- **•** Provide branch office employees with LAN-like access to information and applications across a geographically distributed network.
- **•** Minimize unnecessary WAN bandwidth consumption through the use of advanced compression algorithms.
- **•** Virtualize print and other local services to branch office users.
- **•** Improve application performance over the WAN by addressing the following common issues:
	- **–** Low data rates (constrained bandwidth)
	- **–** Slow delivery of frames (high network latency)
	- **–** Higher rates of packet loss (low reliability)

[Table 1](#page-3-0) describes how WAAS Express uses TCP optimization techniques to overcome the most common challenges associated with transporting traffic over a WAN.

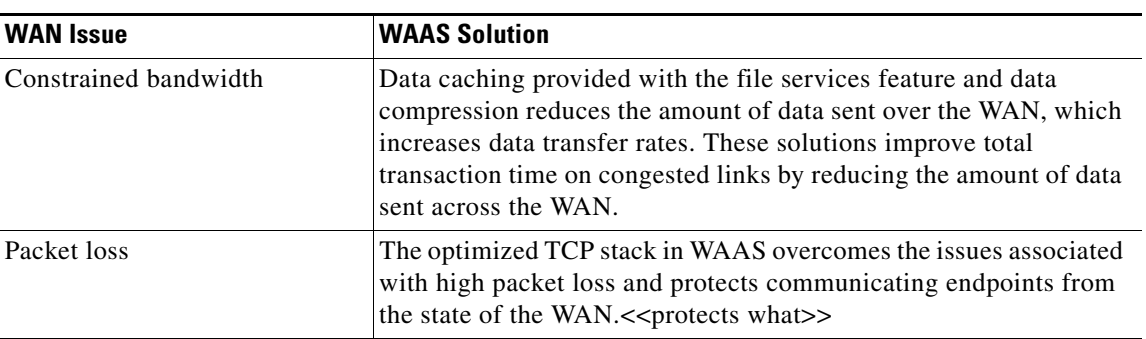

<span id="page-3-0"></span>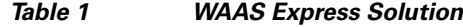

## <span id="page-3-1"></span>**Traffic Optimization Process**

The following steps describe how a WAAS Express-enabled network optimizes connections between the branch office client and destination server:

- **1.** A branch office client attempts to connect to the destination server over the native application port.
- **2.** The branch client intercepts the traffic.
- **3.** The branch client performs the following actions:
	- Examines the parameters in the traffic's TCP headers and then refers to the application policies to determine if the intercepted traffic should be optimized. Information in the TCP header, such as the source and destination IP address, allows the branch client to match the traffic to an application policy. For a list of the default policies, see the ["WAAS Application Policies"](#page-6-0)  [section on page 7.](#page-6-0)
	- **•** Negotiates with the data-center WAE whether the traffic must be optimized.
	- **•** Based on the negotiation, if the branch client determines that the traffic should be optimized, it adds information to the TCP header that informs the next client in the network path to optimize the traffic.
- **4.** The branch client passes along the client request through the network to its original destination server.
- **5.** The data center WAE performs the following actions:
	- **•** Intercepts the traffic going to the destination server.
	- Establishes an optimized connection with the branch. If the data center WAE has optimization disabled, then an optimized connection is not established and the traffic passes over the network unoptimized.
- **6.** WAAS optimizes subsequent traffic between the branch and data center WAE depending on the connection type.

WAAS Express does not optimize traffic in the following situations:

- **•** WAAS Express is overloaded and does not have resources to optimize traffic.
- **•** The WAE intercepts non-TCP traffic, such as Internet Control Message Protocol (ICMP).
- The WAE is overloaded and does not have the resources to optimize the traffic.
- The intercepted traffic matches an application policy that specifies to pass the traffic through unoptimized.

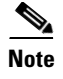

**Note** If unoptimized traffic reaches a WAE, the WAE forwards the traffic in pass-through mode without affecting the performance of the application using the passed-through connection.

## <span id="page-4-0"></span>**Key Services of WAAS Express**

The following sections describe WAAS Express services that help optimize traffic over your WAN:

- [Transport Flow Optimization, page 5](#page-4-4)
- **•** [Compression, page 6](#page-5-1)
- **•** [Auto-discovery of WAAS Devices, page 6](#page-5-0)

### <span id="page-4-4"></span>**Transport Flow Optimization**

WAAS Express uses the transport flow optimization (TFO) features described in the following sections to optimize traffic intercepted by the WAAS devices. TFO protects communicating clients and servers from negative WAN conditions, such as bandwidth constraints, packet loss, congestion, and retransmission.

- **•** [Windows Scaling, page 5](#page-4-1)
- **•** [Selective Acknowledgment, page 5](#page-4-2)
- **•** [Binary Increase Congestion TCP, page 5](#page-4-3)

#### <span id="page-4-1"></span>**Windows Scaling**

RFC 1323 describes TCP extensions for high performance. Window scaling allows the receiver of a TCP packet to advertise that its TCP receive window can exceed 64 KB. The receive window size determines the amount of space that the receiver has available for unacknowledged data. Windows scaling allows TCP endpoints to take advantage of available bandwidth in your network and not be limited to the default window size specified in the TCP header.

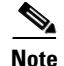

**Note** WAAS Express limits the maximum receive window size to 64 KB.

#### <span id="page-4-2"></span>**Selective Acknowledgment**

RFC 2018 describes TCP Selective Acknowledgment (SACK) options. SACK is an efficient packet loss recovery and retransmission feature that allows clients to recover from packet losses more quickly than the default recovery mechanism used by TCP.

By default, TCP uses a cumulative acknowledgment scheme that forces the sender to either wait for a round trip to learn if any packets were not received by the recipient or to unnecessarily retransmit segments that may have been correctly received.

SACK allows the receiver to inform the sender about all segments that arrive successfully, so the sender needs to retransmit only the segments that are lost.

#### <span id="page-4-3"></span>**Binary Increase Congestion TCP**

Binary Increase Congestion (BIC) TCP is a congestion management protocol that allows your network to recover more quickly from packet loss events.

When your network loses a packet, BIC TCP reduces the receiver's window size and sets that reduced size as the new value for the minimum window. BIC TCP then sets the maximum window size value to the size of the window just before the packet loss occurred. Because packet loss occurred at the maximum window size, the network can transfer traffic without dropping packets whose size falls within the minimum and maximum window size values.

If BIC TCP does not register packet loss at the updated maximum window size, that window size becomes the new minimum. If packet loss does occur, that window size becomes the new maximum. This process continues until BIC TCP determines the new optimum minimum and maximum window size values.

### <span id="page-5-1"></span>**Compression**

WAAS Express uses the following compression technologies to help reduce the size of data transmitted over a WAN:

- **•** Data Redundancy Elimination (DRE)
- **•** Lempel-Ziv (LZ) compression

These compression technologies reduce the size of transmitted data by removing redundant information before sending the shortened data stream over the WAN. By reducing the amount of transferred data, WAAS compression can reduce network utilization and application response times.

When WAAS Express uses compression to optimize TCP traffic, it replaces repeated data in the stream with a much shorter reference, then sends the shortened data stream out across the WAN. The receiving WAAS Express device uses its local redundancy library to reconstruct the data stream before passing it along to the destination client or server.

The DRE compression scheme is based on a shared cache architecture where each device involved in compression and decompression shares the same redundancy library. When the cache that stores the redundancy library on a WAE becomes full, DRE uses a first in, first out algorithm (FIFO) to discard old data and make room for new data. For WAAS Express, the cache is only used for decoding.

LZ compression operates on smaller data streams and keeps limited compression history. DRE operates on significantly larger streams (typically tens to hundreds of bytes or more) and maintains a much larger compression history. Large chunks of redundant data is common in file system operations when files are incrementally changed from one version to another or when certain elements are common to many files, such as file headers and logos.

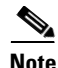

**Note** DRE optimization is not supported for connections between WAAS Express devices.

WAAS Express does not compress uploading traffic using the DRE algorithm. WAAS Express decompresses the download traffic that is compressed by DRE.

#### <span id="page-5-0"></span>**Auto-discovery of WAAS Devices**

WAAS Express includes an autodiscovery feature that enables WAEs and WAAS Express devices to automatically locate peer WAEs on your network by adding TCP options on the control packets. After discovering a peer device automatically, the WAEs terminate and separate the LAN-to-WAN TCP connections and add a buffering layer to resolve the differing speeds or WAAS Express proxies the connection on the router in different segments to achieve optimization benefits. Once a WAE establishes a connection to a peer WAE, the two devices can establish an optimized link for TCP traffic, or pass the non-TCP traffic through as unoptimized.

The autodiscovery of peer WAAS devices is achieved using TCP options. These TCP options are recognized and understood only by WAAS devices and are ignored by non-WAAS devices.

## <span id="page-6-0"></span>**WAAS Application Policies**

The WAAS software includes over 150 default application policies that help the WAAS system to classify and optimize some of the most common types of traffic in the network.

[Table 2](#page-6-1) lists the default applications and classifiers that WAAS will either optimize or pass through based on the policies that are provided with the system.

Cisco recommends that you review the default policies and modify them as appropriate before you create a new application policy. It is often easier to modify an existing policy than to create a new one.

When reviewing [Table 2](#page-6-1), note the following:

- The subheadings represent the application names. The associated classifiers are listed under these subheadings. For example, Authentication is a type of application and Kerberos is a classifier for that application.
- **•** The word *Monitored* indicates that the applications are monitored by the WAAS Central Manager, which can only display statistics for 20 applications at a time.

The WAAS software supports the following optimization actions based on the type of traffic it encounters:

- **•** TFO—A collection of optimization technologies such as automatic windows scaling, increased buffering, and selective acknowledgment that optimize all TCP traffic over your network.
- Data Redundancy Elimination (DRE)—A compression technology that reduces the size of transmitted data by removing redundant information before sending the shortened data stream over the WAN. DRE operates on significantly larger streams and maintains a much larger compression history than LZ compression.
- **•** LZ (compression)—A compression technology that operates on smaller data streams and keeps limited compression history compared to DRE.

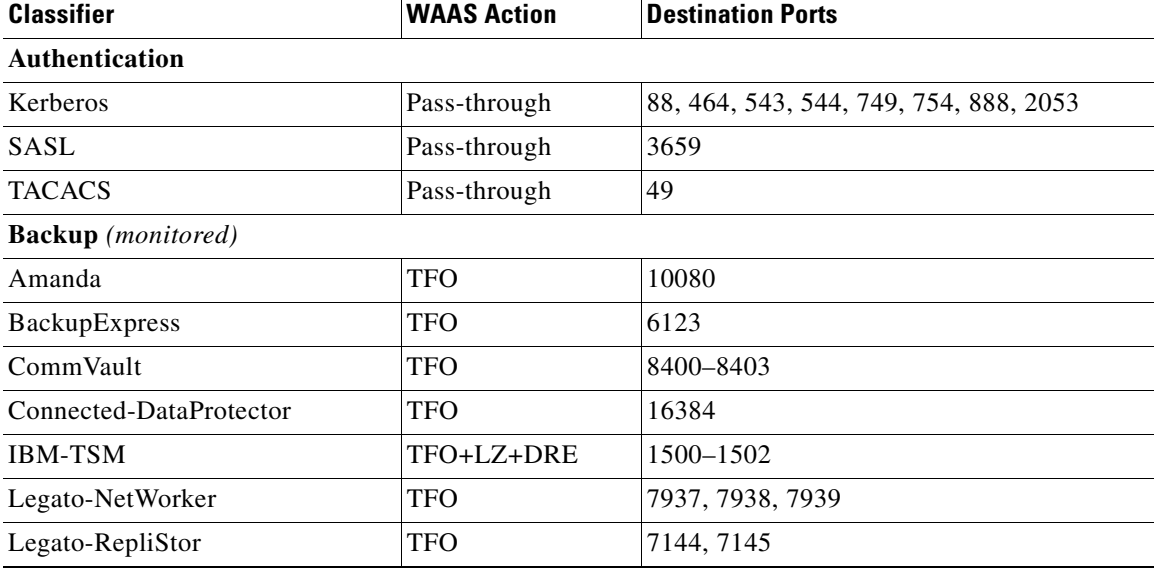

#### <span id="page-6-1"></span>*Table 2 Default Traffic Policies*

 $\mathsf I$ 

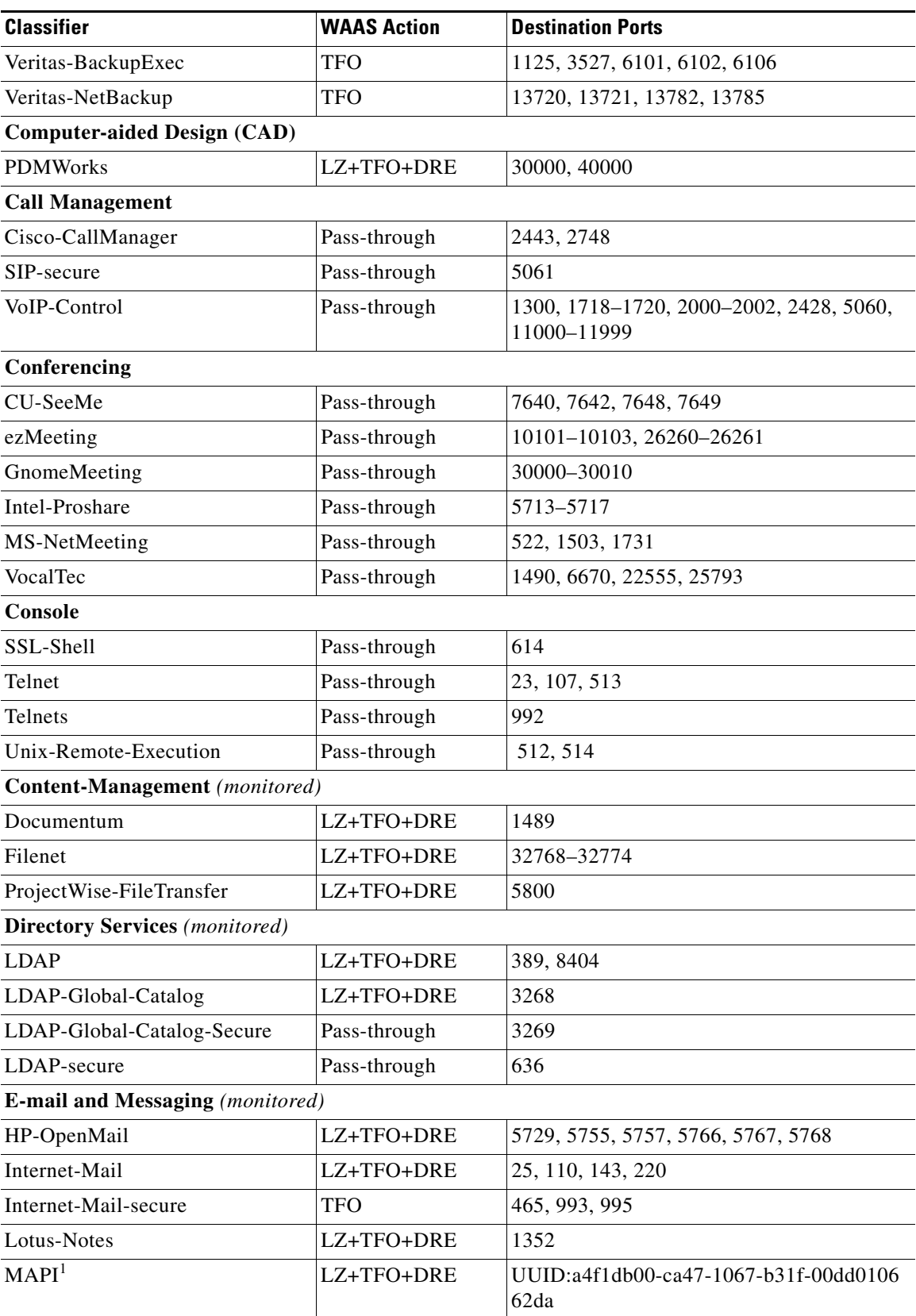

### *Table 2 Default Traffic Policies (continued)*

 $\mathbf{I}$ 

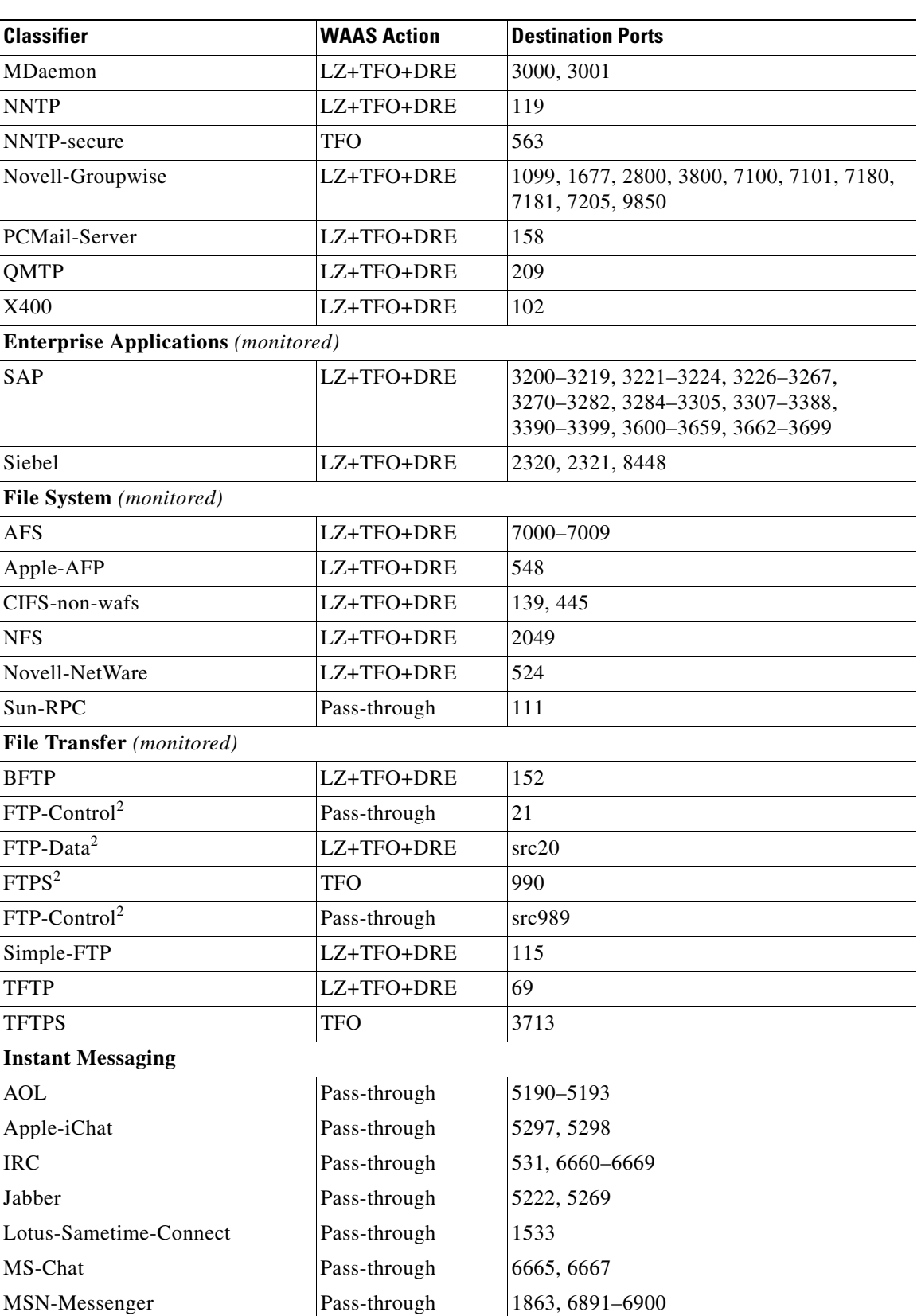

### *Table 2 Default Traffic Policies (continued)*

 $\mathsf I$ 

**The Second Second** 

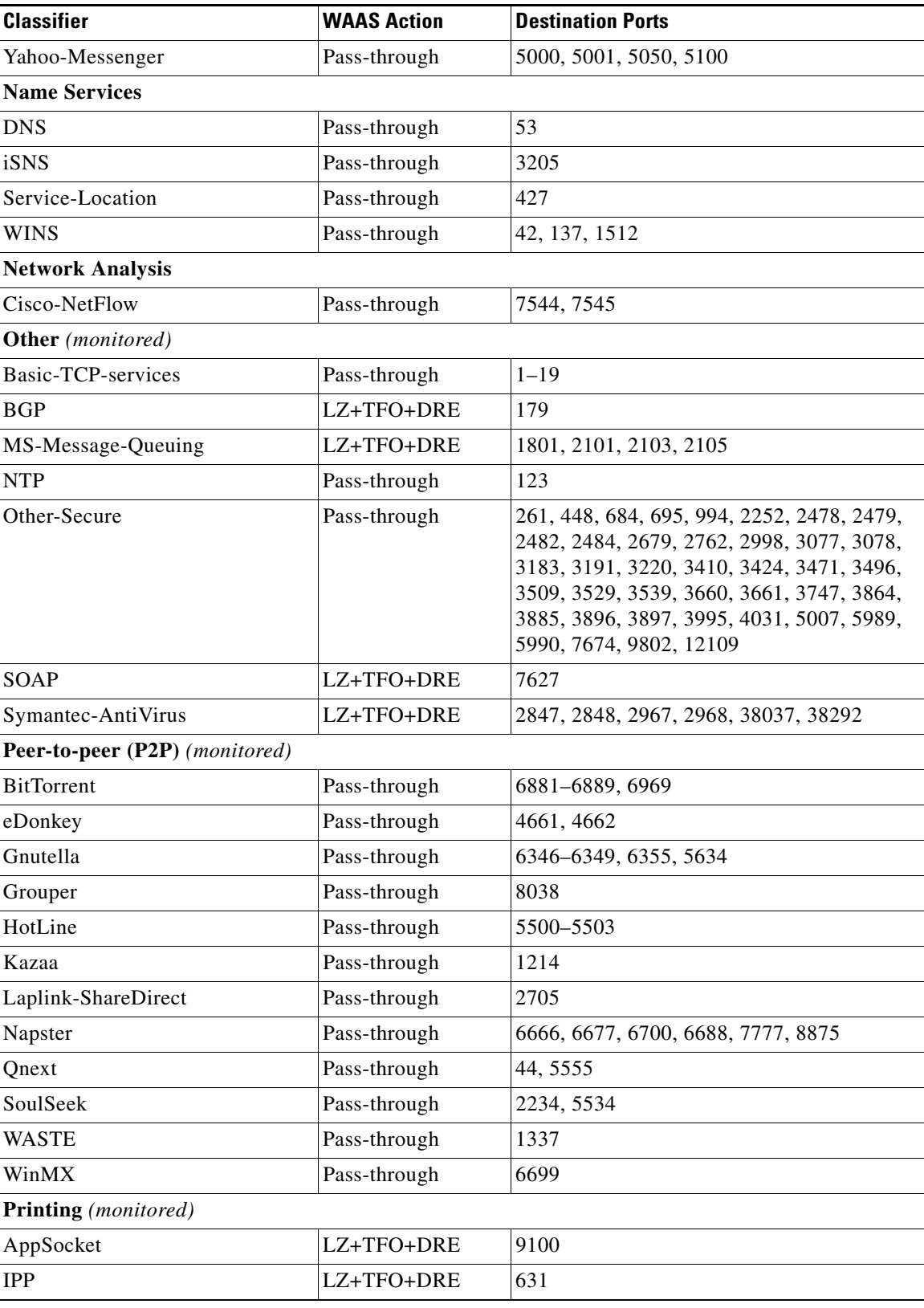

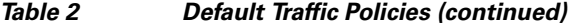

 $\mathbf{I}$ 

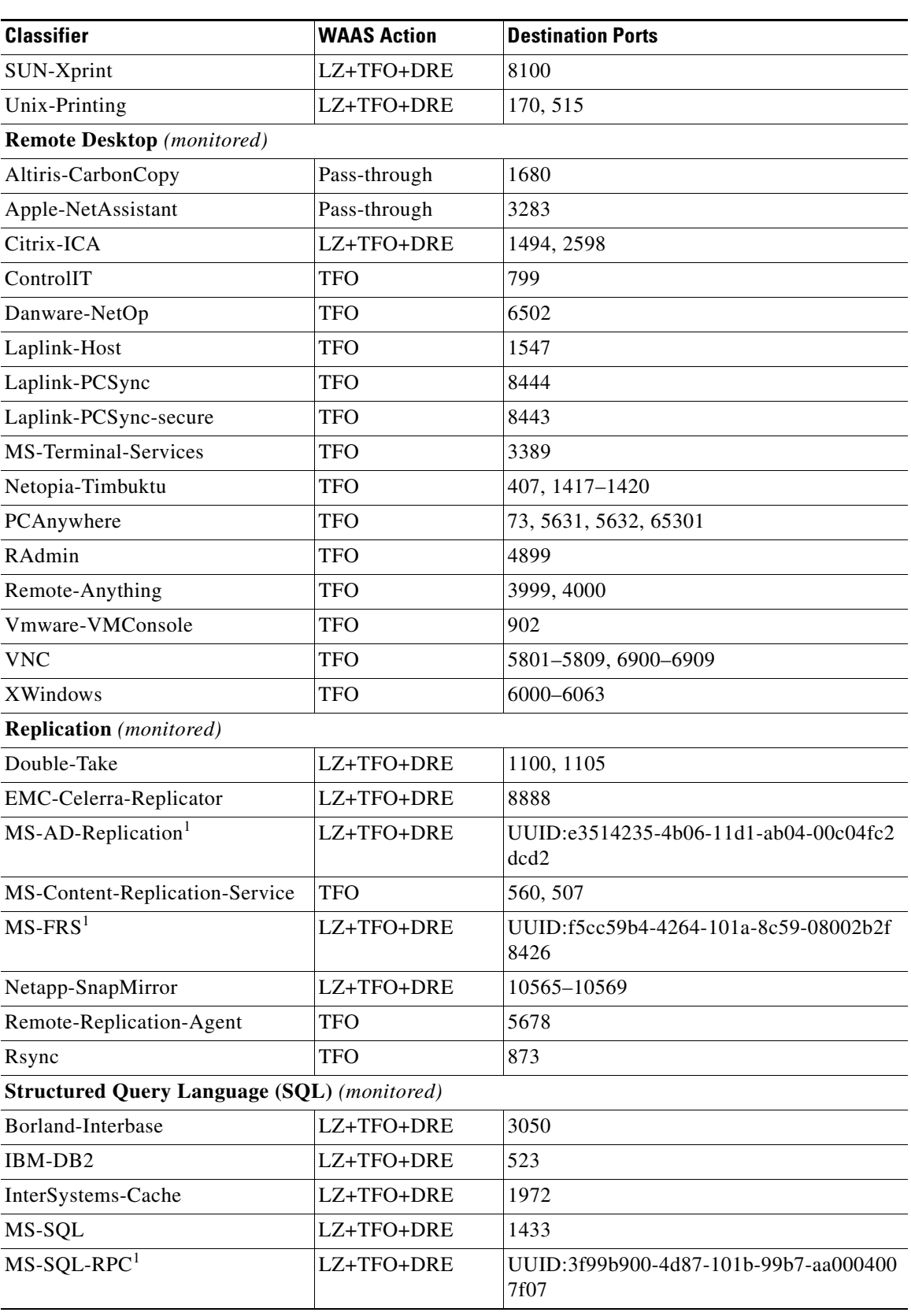

### *Table 2 Default Traffic Policies (continued)*

×

 $\mathsf I$ 

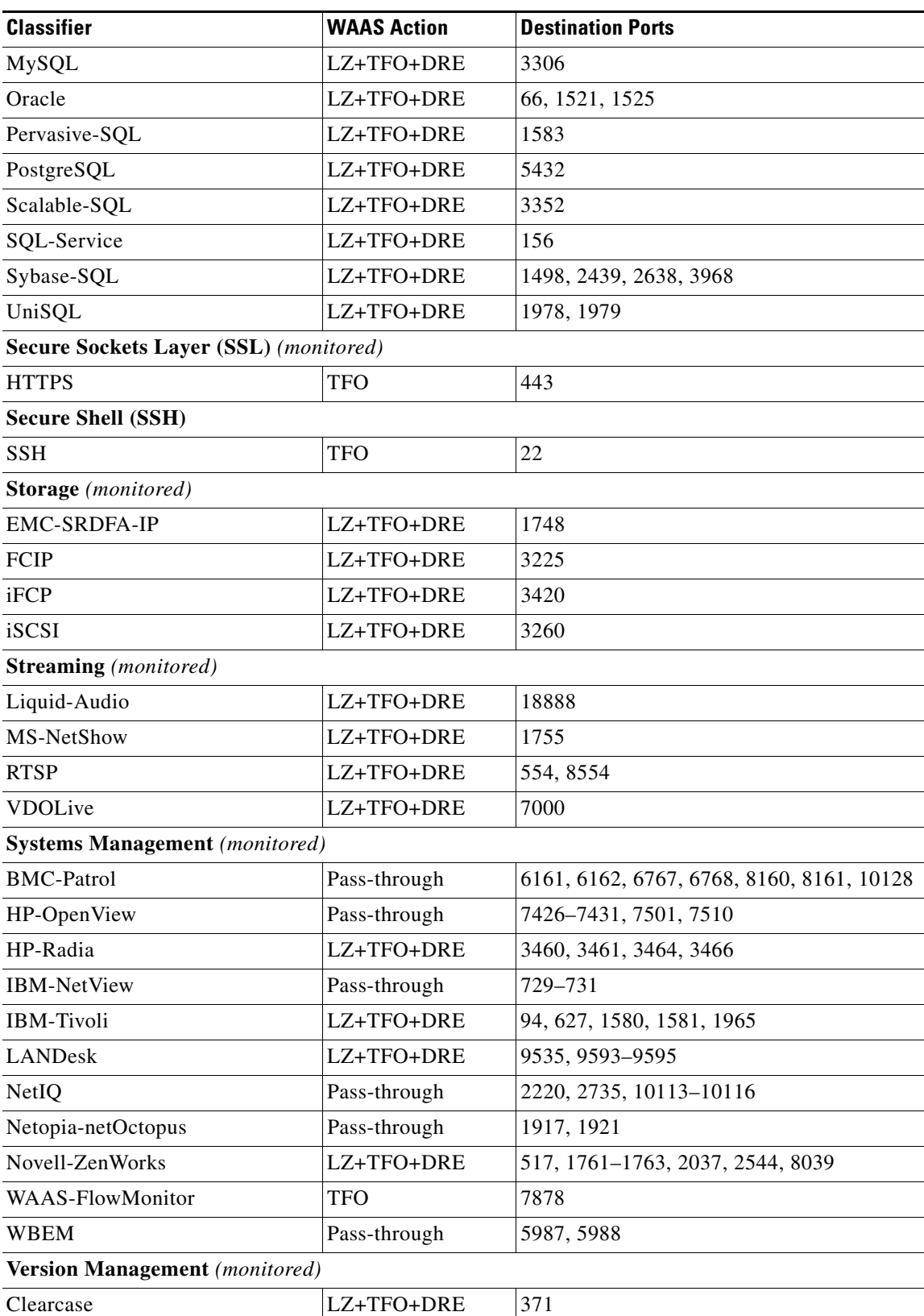

### *Table 2 Default Traffic Policies (continued)*

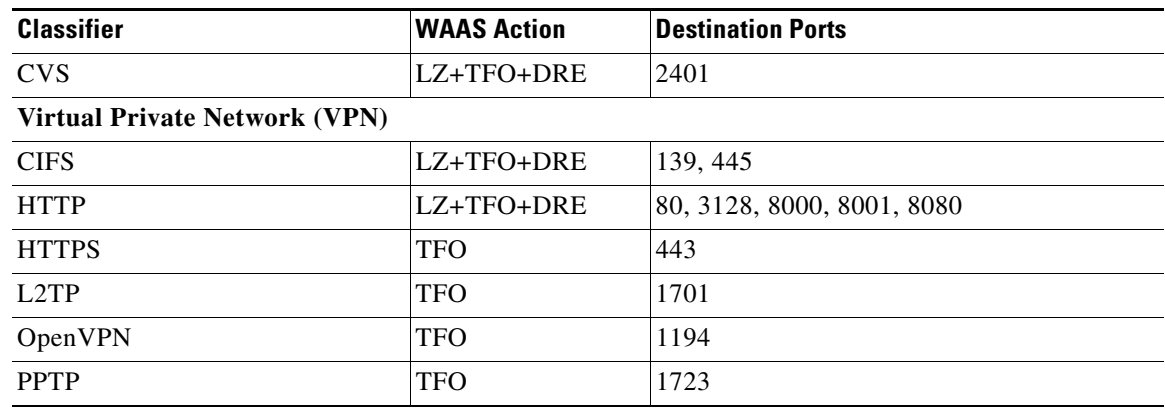

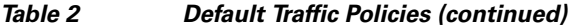

1. These classifiers use the EndPoint Mapper (EPM) service in WAAS to accelerate traffic. EPM-based applications do not have predefined ports so the application's Unique Server Identity (UUID) must be used to identify the traffic.

2. These classifiers identify the source port instead of the destination port.

## <span id="page-12-0"></span>**How to Configure WAAS Express**

- **•** [Configuring WAN Optimization Parameters, page 13](#page-12-1) (optional)
- **•** [Defining WAAS Express Policies, page 14](#page-13-0) (optional)
- **•** [Enabling WAAS Express, page 20](#page-19-0) (required)

## <span id="page-12-1"></span>**Configuring WAN Optimization Parameters**

Perform the following task to configure WAN optimization parameters globally.

### **SUMMARY STEPS**

 $\mathbf I$ 

- **1. enable**
- **2. configure terminal**
- **3. parameter-map type waas** *parameter-map-name*
- **4. tfo auto-discovery blacklist** {**enable** | **hold-time** *minutes*}
- **5. tfo optimize** {**full** | **dre** {**no** | **yes** {**compression**} {**lz** | **none**}}}
- **6. cpu-threshold** *maximum-threshold*
- **7. lz entropy-check**
- **8. exit**

 $\mathsf I$ 

### **DETAILED STEPS**

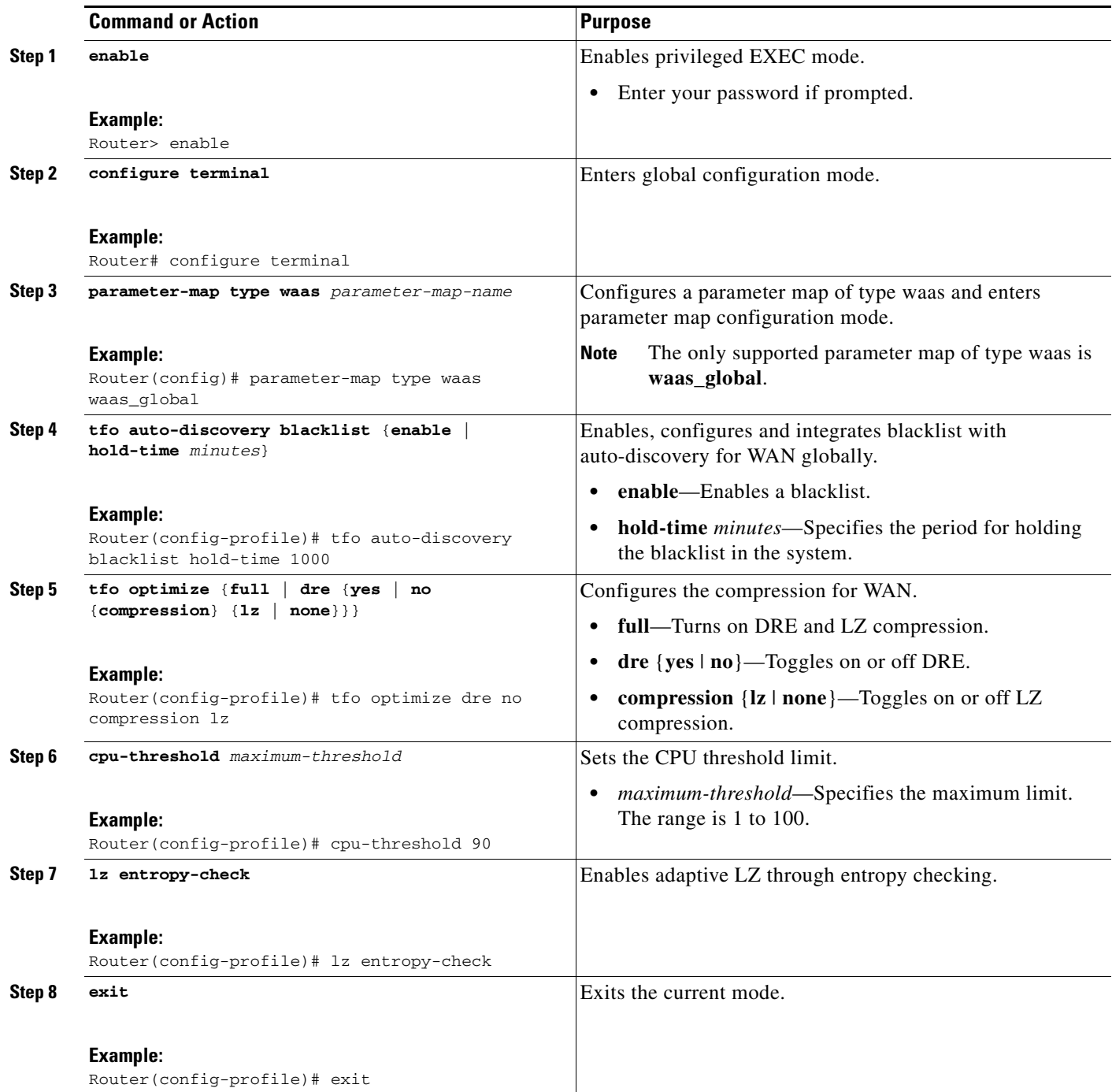

## <span id="page-13-0"></span>**Defining WAAS Express Policies**

### V.

**Note** WAAS Express can be configured either with the default class maps and policy maps, or the class maps and policy maps can be defined and then WAAS Express configured.

Perform the following tasks to define class and policy maps if you do not want to use the default class and policy maps that are created when WAAS Express is enabled:

- **•** [Defining Class maps, page 15](#page-14-0)
- **•** [Associating Class maps to Policy maps, page 16](#page-15-0)

## <span id="page-14-0"></span>**Defining Class maps**

Perform the following task to define a class map.

### **SUMMARY STEPS**

- **1. enable**
- **2. configure terminal**
- **3. class-map type waas** *class-name*
- **4. match tcp** {**any** | **destination** | **source**}{**ip** *ip-address* [*inverse mask*] | **port** *start-port-number*1 [*end-port-number2*]}
- **5. exit**

### **DETAILED STEPS**

 $\Gamma$ 

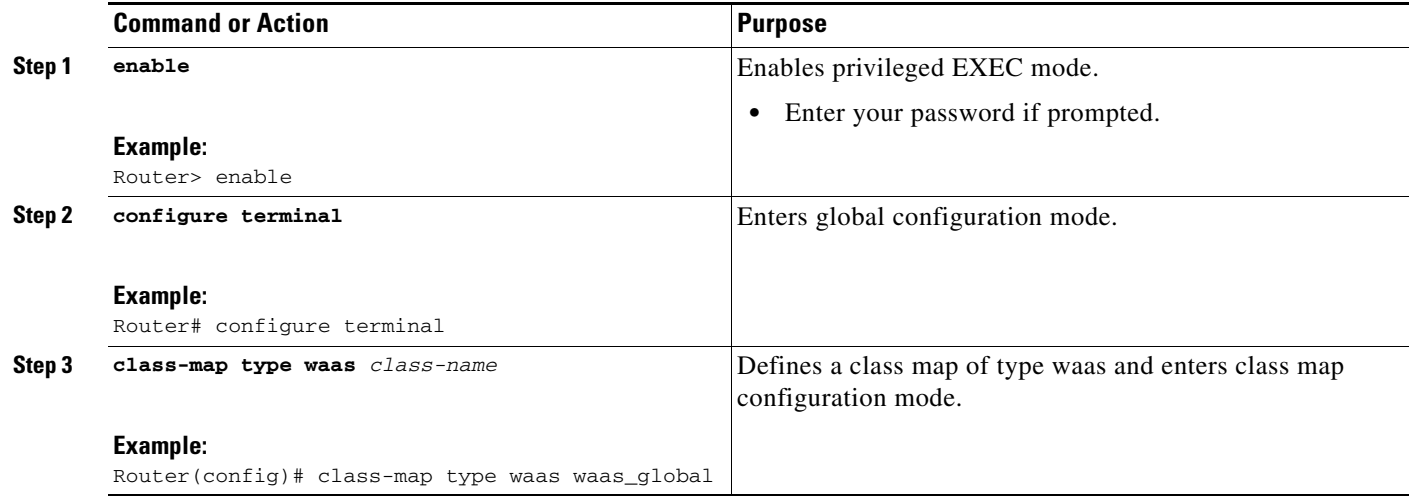

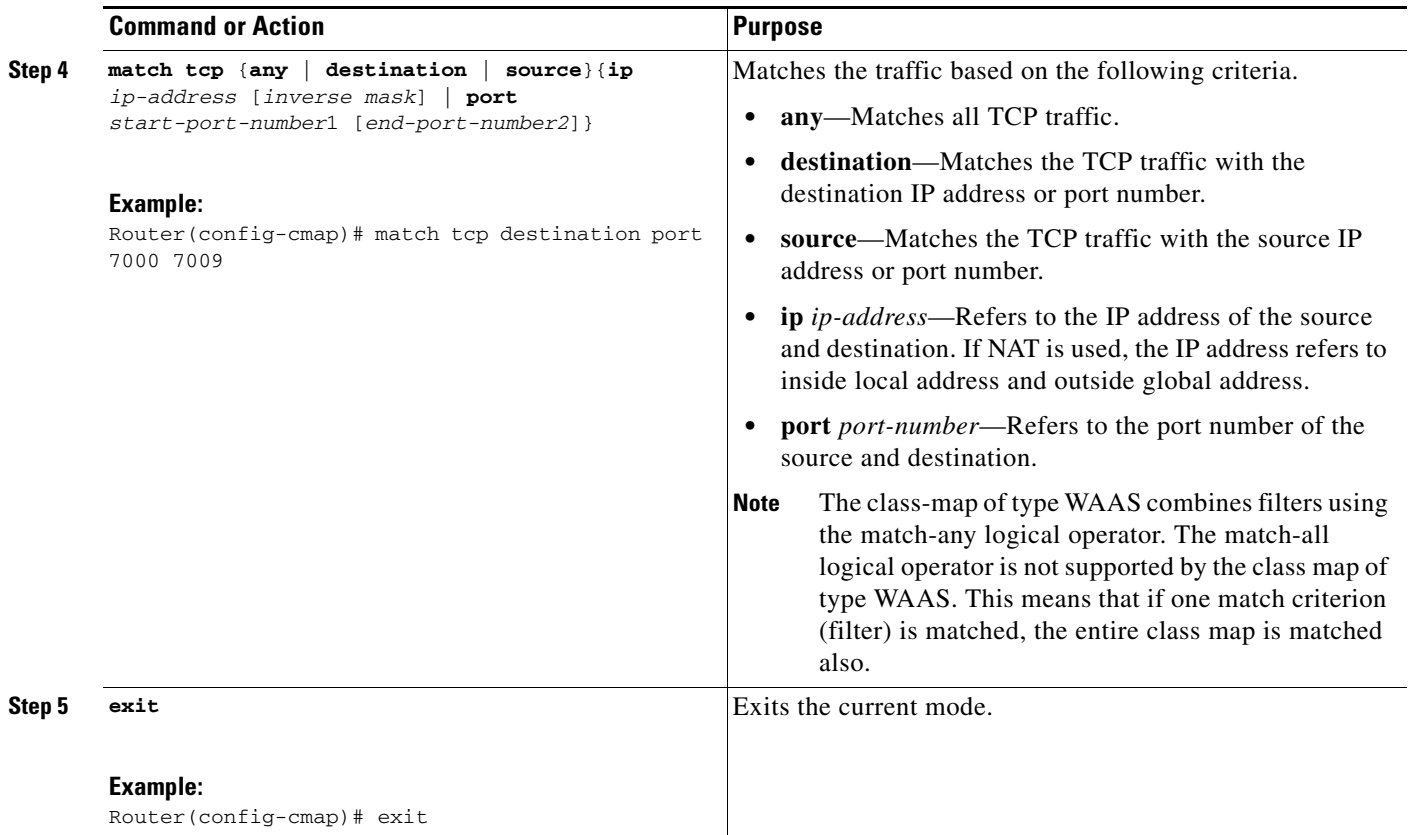

## **Examples**

The following example matches traffic having the destination TCP port number between 7000 and 7009:

Router(config)# **class-map type waas waas\_global** Router(config-cmap)# **match tcp destination port 7000 7009**

Router(config)# **class-map type waas waas\_global** Router(config-cmap)# **match tcp destination ip 209.165.200.225 0.0.0.31 port 80 80** Router(config-cmap)# **match tcp destination ip 209.165.200.225 0.0.0.31 port 8080 8080**

In the example, traffic in either of the following two conditions is matched:

- **•** Destination IP address is in the range 209.165.200.225, and the destination TCP port is 80.
- **•** Destination IP address is in the range 209.165.200.225, and the destination TCP port is 8080.

### **What to Do Next**

After defining the class maps, proceed to [Associating Class maps to Policy maps](#page-15-0).

### <span id="page-15-0"></span>**Associating Class maps to Policy maps**

Perform the following task to associate a class map to a policy map, before enabling WAAS Express on the device.

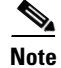

**Note** Any changes to the policy configuration (global policy map and the class maps of type WAAS) remain forever. For instance, if you modify the policy configuration, disable WAAS Express on the interfaces and reenable WAAS Express, the changes would still be visible.

#### **SUMMARY STEPS**

- **1. enable**
- **2. configure terminal**
- **3. policy-map type waas** *policy-name*
- **4. sequence-interval** *number*
- **5. class** *class-map-name*
- **6. optimize tfo** {**dre** | **lz**} **application** *application-name*
- **7. passthrough application** *application-name*
- **8. exit**

### **DETAILED STEPS**

 $\Gamma$ 

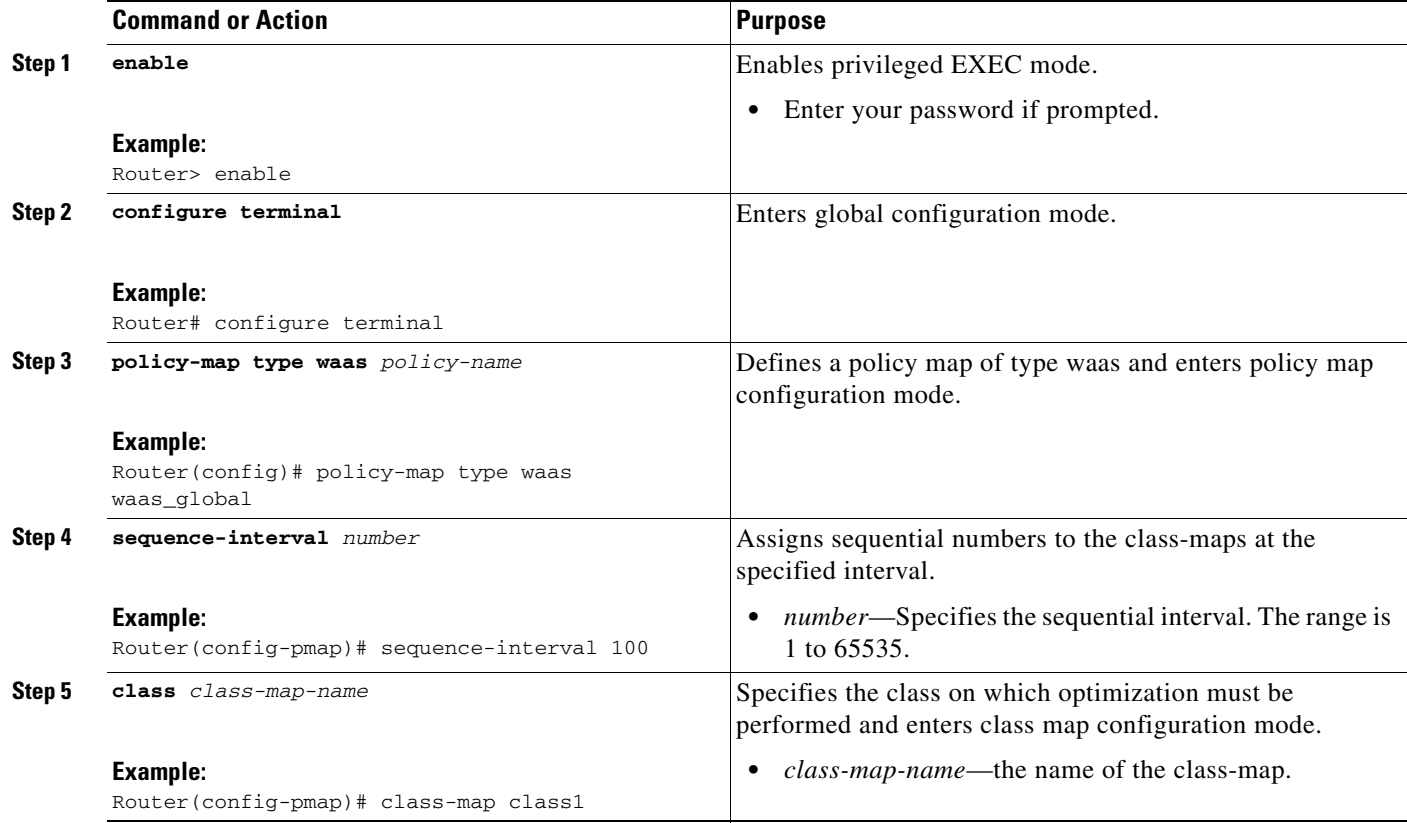

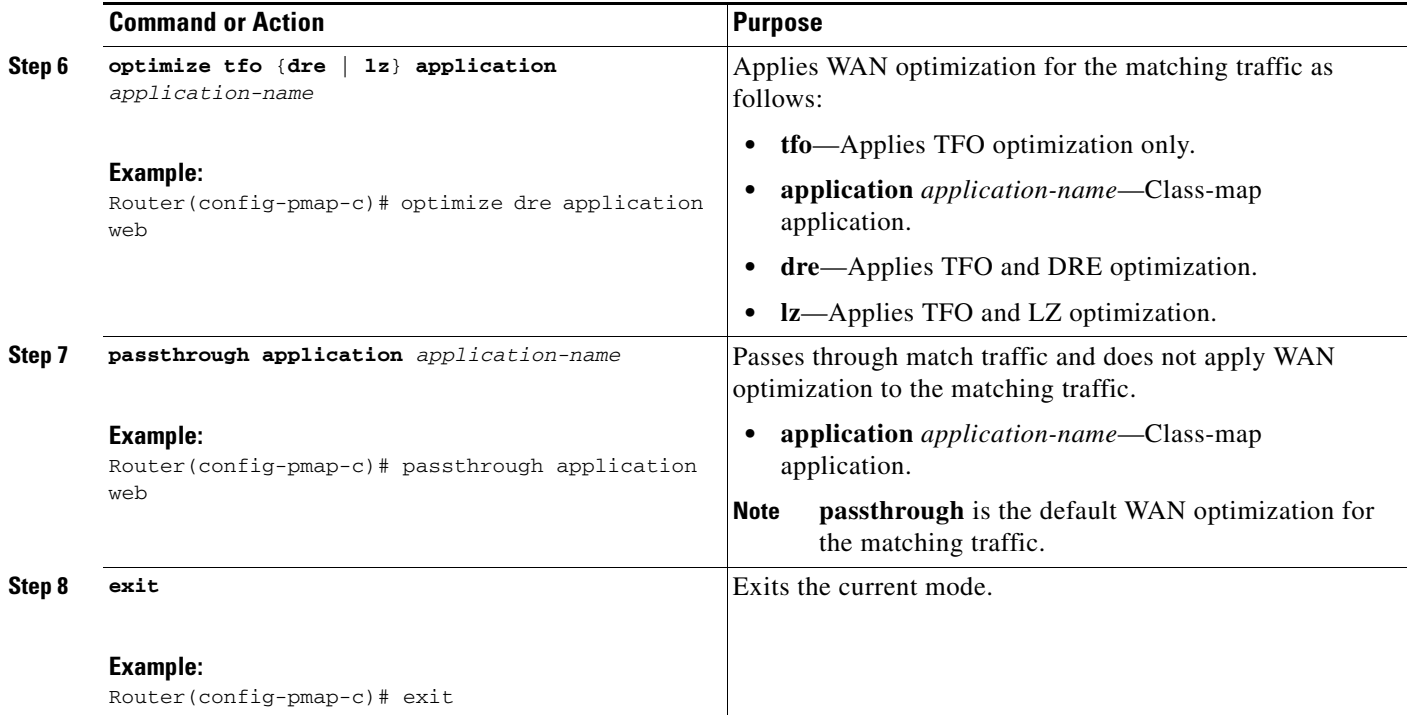

## **Examples**

This example shows how to create a new policy with actions and application tagging:

```
Router(config)# policy-map type waas waas_global
Router(config-pmap)# class AFS
Router(config-pmap-c)# optimize dre lz application Web
Router(config-pmap-c)# exit
Router(config-pmap)# class Http
Router(config-pmap-c)# optimize lz application Filesystem
Router(config-pmap-c)# exit
Router(config-pmap)# class class-default
Router(config-pmap-c)# exit
Router(config-pmap)# exit
```
The following is sample output from the **show policy-map type waas** command:

```
Policy Map type waas waas_global
 Class AFS
  optimize dre lz application Web
 Class Http
  optimize lz application Filesystem
 Class class-default
```
The following example shows how to create a policy map with Insert-Before:

```
Router(config)# policy-map type waas_global
Router(config-pmap)# class AFS
Router(config-pmap-c)# optimize lz application Filesystem
Router(config-pmap-c)# exit
Router(config-pmap)# class Http insert-before AFS
Router(config-pmap-c)# optimize dre lz application Web
Router(config-pmap-c)# exit
Router(config-pmap)# class class-default
Router(config-pmap-c)# exit
Router(config-pmap)# exit
```
The following is sample output from the **show policy-map type waas** command:

```
Router# show policy-map type waas
Policy Map type waas waas_global
 Class Http
   optimize dre lz application Web
  Class AFS
  optimize lz application Filesystem
  Class class-default
```
The following example shows how to create a policy map with sequence numbers:

```
Router(config)# policy-map type waas_global
Router(config-pmap)# sequence-interval 10
Router(config-pmap)# class AFS
Router(config-pmap-c)# optimize dre lz application Web
Router(config-pmap-c)# exit
Router(config-pmap)# class Http
Router(config-pmap-c)# optimize lz application Filesystem
Router(config-pmap-c)# exit
Router(config-pmap)# class class-default
Router(config-pmap-c)# exit
Router(config-pmap)# exit
```
The following is sample output from the **show policy-map type waas** command:

```
Router# show policy-map type waas
Policy Map type waas_global
   sequence-interval 10
10 Class AFS
     optimize dre lz application Web
20 Class Http
     optimize lz application Filesystem
30 Class class-default
```
The following example shows how to remove a class from a policy map:

```
Router(config)# policy-map type waas_global
Router(config-pmap)# no class AFS
Router(config-pmap)# exit
```
The following is sample output from the **show policy-map type waas** command:

```
Router# show policy-map type waas
Policy Map type waas_global
   sequence-interval 10
20 Class Http
      optimize dre lz application Web
30 Class class-default
```
### **Troubleshooting Tips**

To clear the DRE cache, enable WAAS Express and execute the **no waas enable** command with the *forced* argument on the interface.

### **What to Do Next**

After defining the policy maps, you must enable WAAS Express.

## <span id="page-19-0"></span>**Enabling WAAS Express**

Perform this task to enable WAAS Express on an WAN interface. The **waas enable** command must be explicitly applied on each WAN interface. You can enable WAAS Express by using the default class and policy maps created automatically or define your class and policy maps.

The global policy map governs the behavior of optimization on the interface. All traffic exiting the WAN interface or entering from the WAN interface is screened for optimization according to the global policy map. However, the traffic on other interfaces will not be touched by WAAS Express. WAAS Express supports flows that travel over multiple WAN interfaces, entering one interface and exiting another.

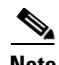

**Note** WAAS Express does not support the option of selecting a user-defined policy-map to associate with the **waas enable** command. The default policy waas\_global is used on the interface where WAAS Express is enabled. You can modify the default waas\_global policy. The default WAAS Express policy is extracted from the default WAAS policy.

Perform the following task to enable WAAS Express on an interface.

#### **SUMMARY STEPS**

- **1. enable**
- **2. configure terminal**
- **3. interface** *interface-type/number*
- **4. waas enable**
- **5. exit**

#### **DETAILED STEPS**

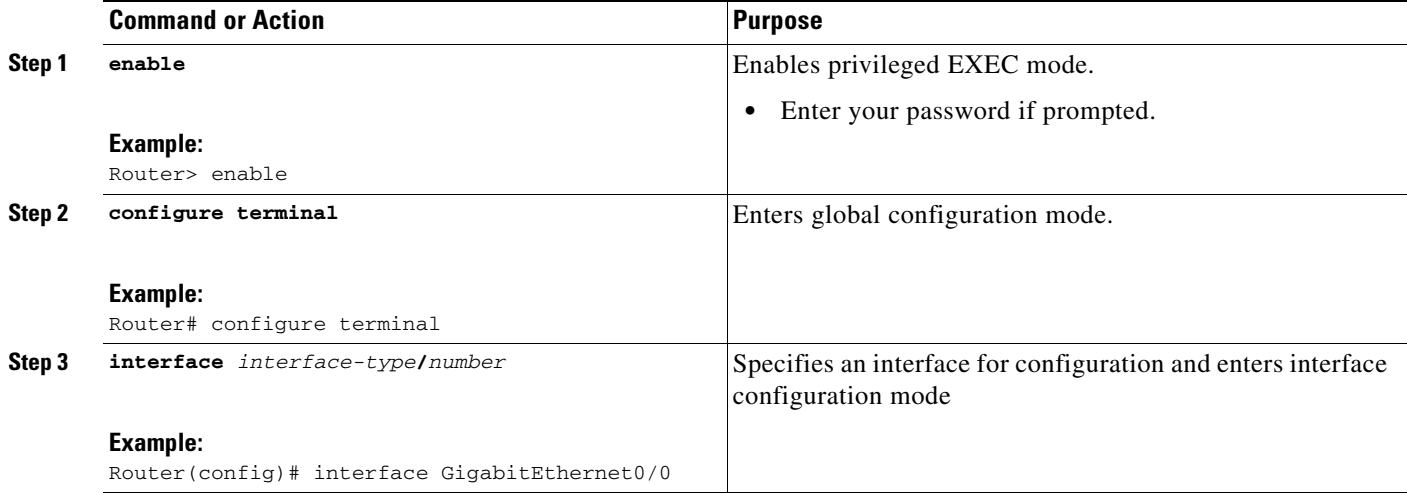

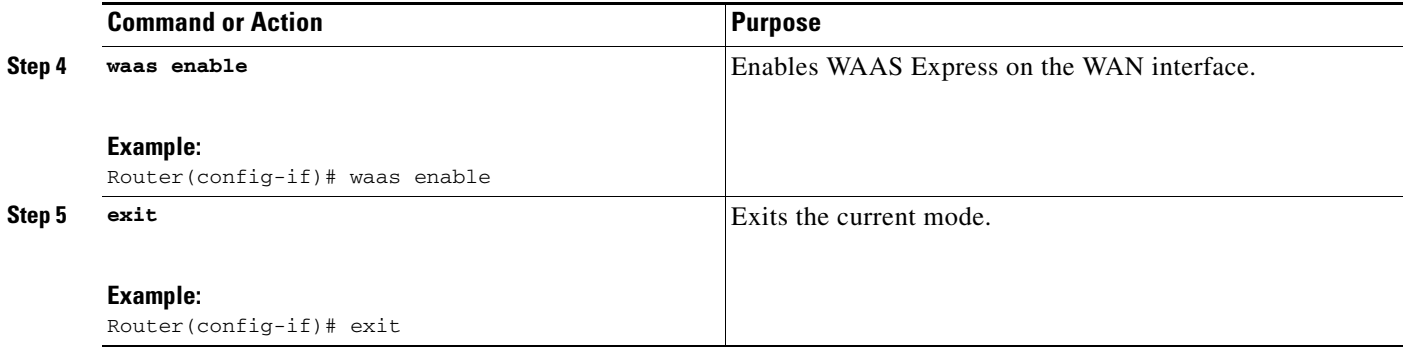

### **Troubleshooting Tips**

To troubleshoot, execute the following commands:

- **• debug waas**—To detect errors.
- **• monitor**—To monitor and collect packet capture.
- **• show waas**—To verify the configuration.

The **no waas enable** command neither removes the WAAS Express configuration nor affects the existing flows execute flows that are already optimized by WAAS Express on an interface nor removes the default maps from the device. This command only removes the configuration. To terminate the flows and disable WAAS Express, use the command with the *forced* argument.

Use the **waas config remove-all** command, to remove the default maps from the device.

To replace the policy configuration that you defined with the default policy configuration, use the **waas config restore-default** command. This command replaces the existing policy configuration with the predefined default policy configuration.

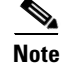

**Note** You can execute the **waas config restore-default** command only if WAAS Express is disabled.

## <span id="page-20-0"></span>**Configuration Examples for WAAS Express**

**•** [Configuring WAAS Express: Example](#page-20-1)

## <span id="page-20-1"></span>**Configuring WAAS Express: Example**

Router(config)# class-map type waas match-any http Router(config-cmap)# match tcp destination port 80 80 Router(config-cmap)# match tcp destination port 8080 8082 Router(config-cmap)# exit

Router(config)# class-map type waas waas\_global Router(config-cmap)# match tcp destination port 5190 5193 Router(config-cmap)# exit

Router(config)# class-map type waas match-any bittorrent Router(config-cmap)# match tcp destination port 6969 Router(config-cmap)# match tcp destination port 6881 6889 Router(config-cmap)# exit

ן

```
Router(config)# policy-map type waas global
Router(config-pmap)# class http
Router(config-pmap-c)# optimize DRE LZ application web-traffic
Router(config-pmap-c)# exit
Router(config-pmap)# class aol 
Router(config-pmap-c)# optimize tfo-only application IM
Router(config-pmap-c)# exit
Router(config-pmap)# class bittorrent 
Router(config-pmap-c)# optimize LZ application p2p
Router(config-pmap-c)# exit
Router(config-pmap)# exit
Router(config)# interface E0
Router(config-if)# description WAN Connection
Router(config-if)# waas enable
Router(config-if)# exit
```
## <span id="page-21-0"></span>**Additional References**

## **Related Documents**

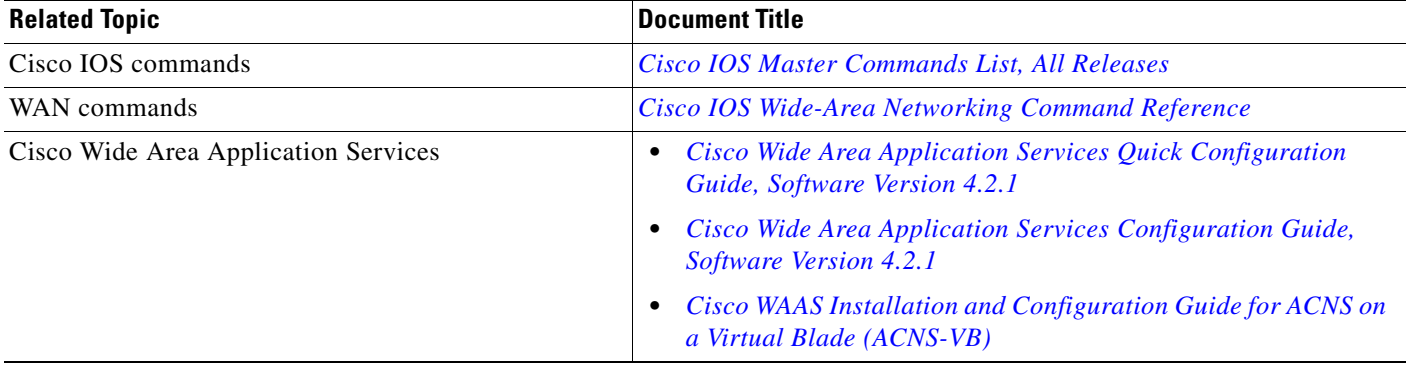

## **Standards**

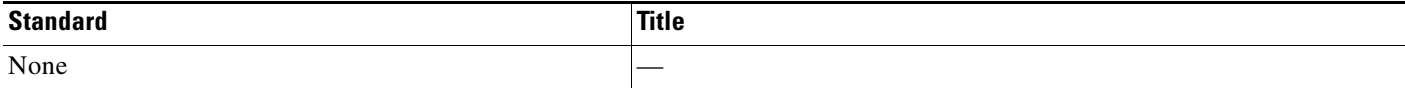

## **MIBs**

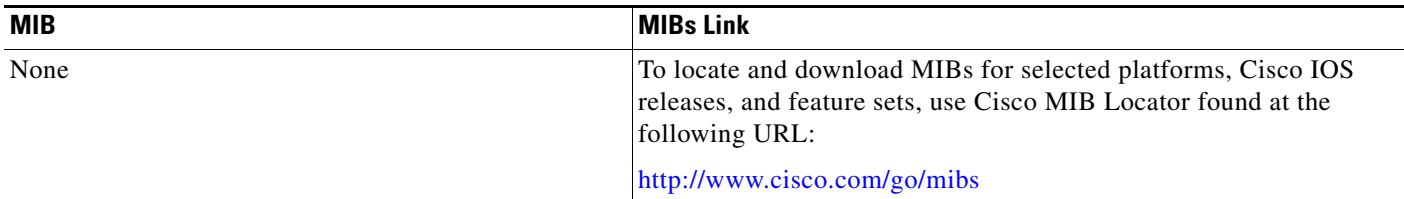

## **RFCs**

 $\Gamma$ 

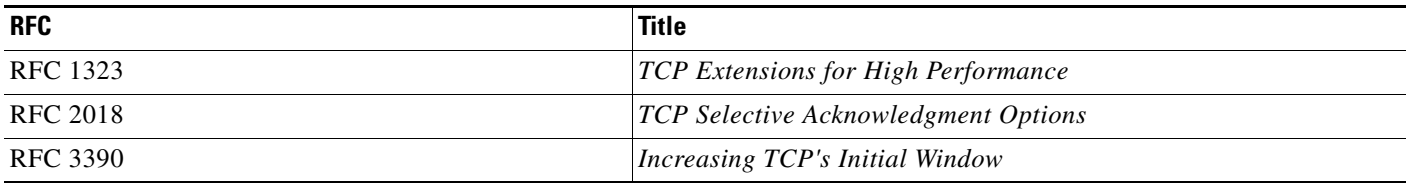

## **Technical Assistance**

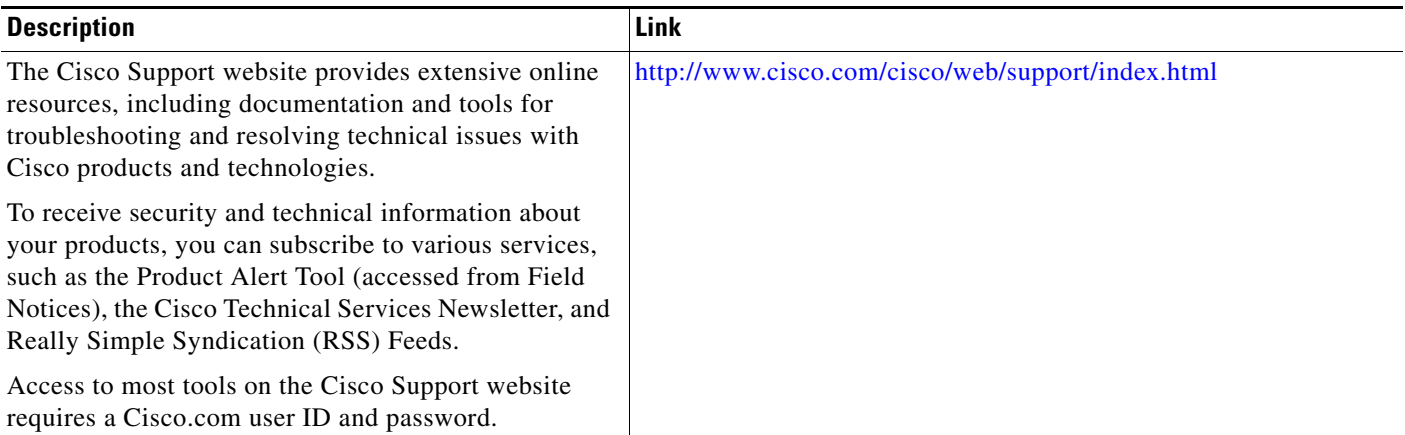

 $\mathbf l$ 

## <span id="page-23-0"></span>**Feature Information for WAAS Express**

[Table 3](#page-23-1) lists the features in this module and provides links to specific configuration information.

Use Cisco Feature Navigator to find information about platform support and software image support. Cisco Feature Navigator enables you to determine which software images support a specific software release, feature set, or platform. To access Cisco Feature Navigator, go to [http://www.cisco.com/go/cfn.](http://www.cisco.com/go/cfn) An account on Cisco.com is not required.

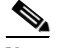

**Note** [Table 3](#page-23-1) lists only the software release that introduced support for a given feature in a given software release train. Unless noted otherwise, subsequent releases of that software release train also support that feature.

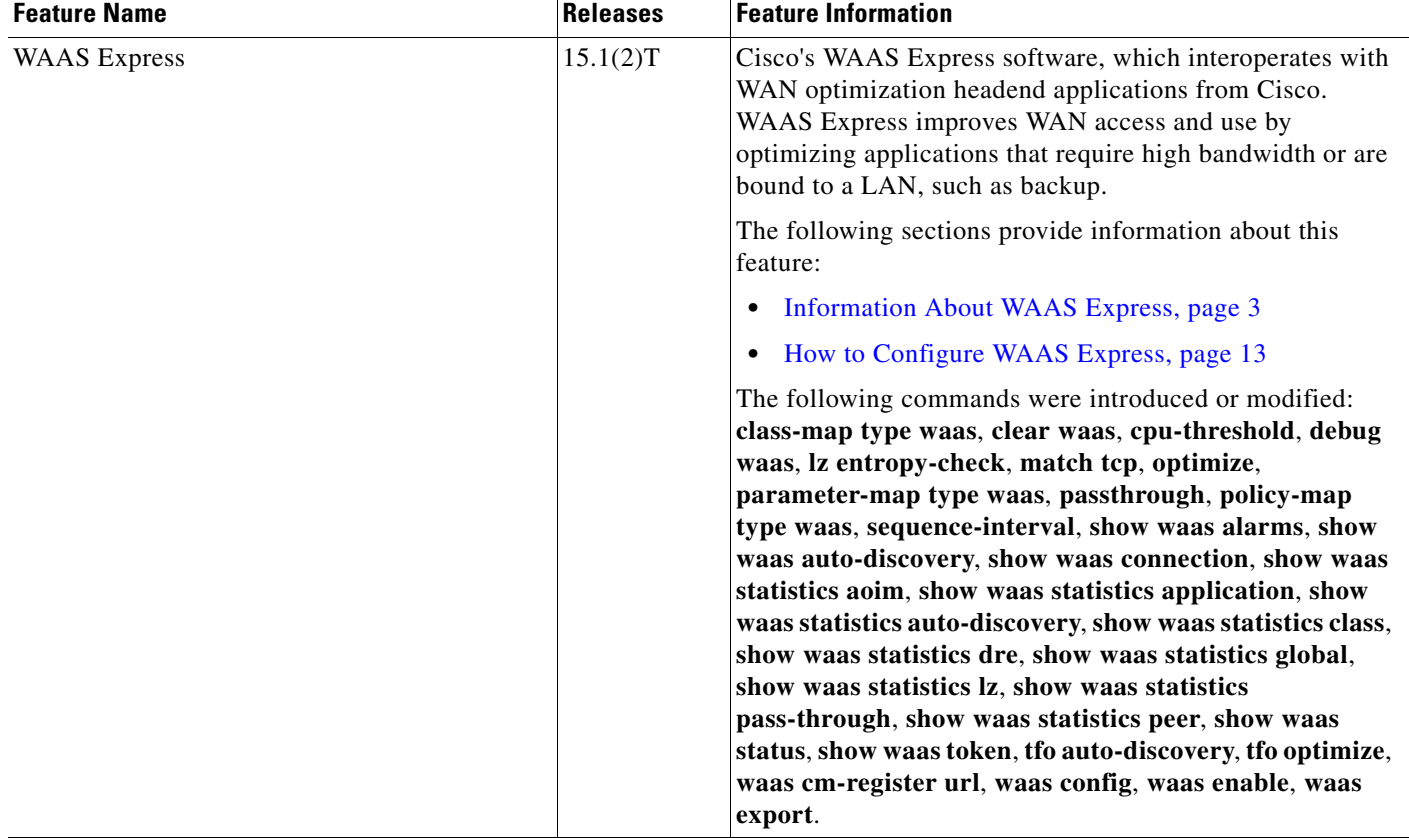

#### <span id="page-23-1"></span>*Table 3 Feature Information for WAAS Express*

Cisco and the Cisco Logo are trademarks of Cisco Systems, Inc. and/or its affiliates in the U.S. and other countries. A listing of Cisco's trademarks can be found at [www.cisco.com/go/trademarks.](http://www.cisco.com/go/trademarks) Third party trademarks mentioned are the property of their respective owners. The use of the word partner does not imply a partnership relationship between Cisco and any other company. (1005R)

Any Internet Protocol (IP) addresses and phone numbers used in this document are not intended to be actual addresses and phone numbers. Any examples, command display output, network topology diagrams, and other figures included in the document are shown for illustrative purposes only. Any use of actual IP addresses or phone numbers in illustrative content is unintentional and coincidental.

© 2010 Cisco Systems, Inc. All rights reserved.